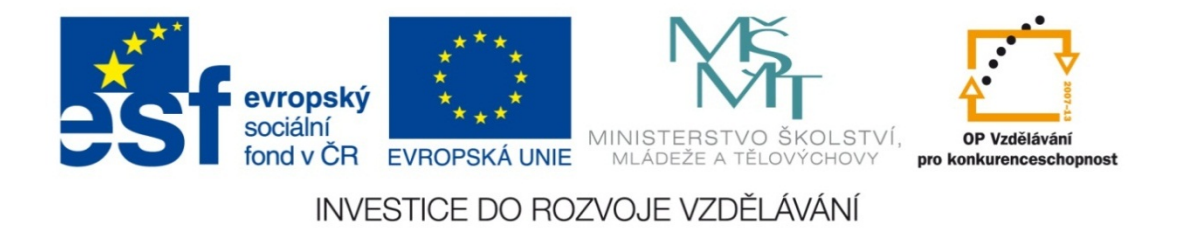

### **Střední průmyslová škola strojnická Olomouc, tř.17. listopadu 49**

### **Výukový materiál zpracovaný v rámci projektu "Výuka moderně" Registrační číslo projektu: CZ.1.07/1.5.00/34.0205**

**Šablona: III/2 Informační technologie**

**Sada: 3**

*•*

**Číslo materiálu v sadě: 7** 

**Tento projekt je spolufinancován Evropským sociálním fondem a státním rozpočtem České republiky**

*Název: Goniometrické funkce v MS Excel*

*Jméno autora: Jan Kameníček*

*Předmět: Práce s počítačem*

*Jazyk: česky*

*Klíčová slova: tabulka, funkce, vyhledávací funkce, svyhledat*

*Cílová skupina: žáci 1. ročníku střední odborné školy, obor strojírenství*

*Stupeň a typ vzdělání: střední odborné*

*Očekávaný výstup: Žáci se naučí používat vyhledávací funkci "svyhledat".* 

*Metodický list/anotace*

*Prezentace představuje žákům první z několika vyhledávacích funkcí, funkci "svyhledat", která při výpočtech umožňuje využívat údaje z jiných tabulek či seznamů v sešitě aplikace MS Excel, přičemž tyto tabulky prohledává po sloupcích.*

*Datum vytvoření: 12. ledna 2013*

# Goniometrické funkce v MS Excel

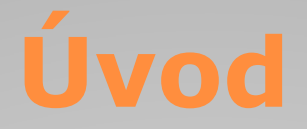

MS Excel má ve svém rejstříku mnoho matematických funkcí, a mezi <sup>n</sup>ě patří mimo jiné také základní goniometrické funkce, tj. sinus, cosinus <sup>a</sup> tangens.

Všechny tyto <sup>t</sup>ři funkce mají jen jediný argument, <sup>a</sup> sice číslo, jehož funkci hledáme.

Mezi goniometrickými funkcemi aplikace MS Excel však nenajdeme funkci kotangens. Důvodem je, že se ve své podstatě jedná jen <sup>o</sup> převrácenou hodnotu funkce tangens, takže cotg <sup>x</sup> lze vypočítat jako 1/tg x.

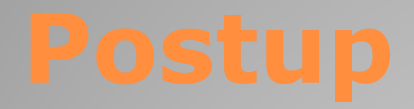

Zápis goniometrických funkcí <sup>v</sup> MS Excel vychází <sup>z</sup> běžně užívaných zkratek. Všechny tyto funkce mají jen jediný argument: číslo, jehož funkci hledáme.

Způsob zápisu funkcí je uveden <sup>v</sup> tabulce níže:

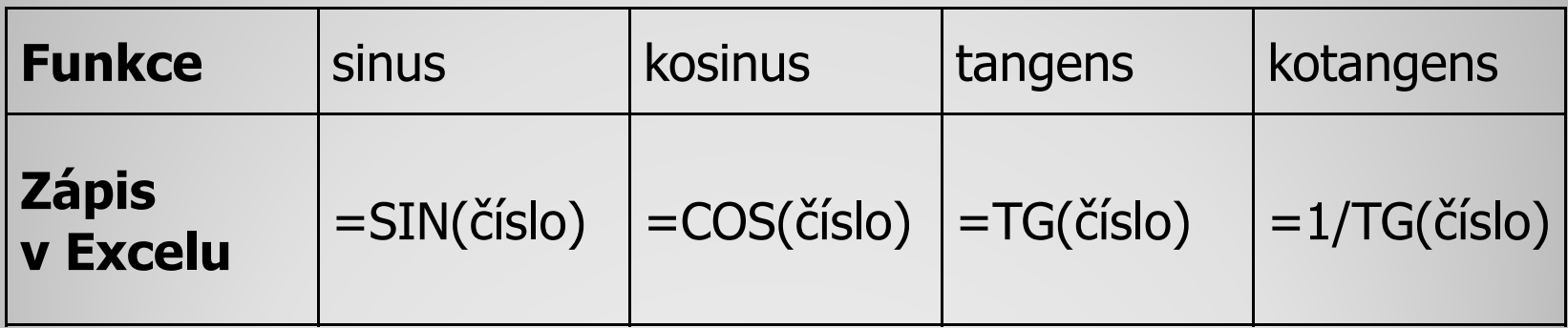

Při výpočtech si však musíme dát pozor na to, že Excel <sup>o</sup>čekává <sup>v</sup> argumentu goniometrických funkcí hodnoty zadané <sup>v</sup> radiánech.

Pokud tedy máme hodnotu úhlu uvedenou ve stupních, pak ji musíme převést na radiány.

Matematicky lze převod provést tak, že hodnotu úhlu vynásobíme hodnotou π/180 – zápis <sup>v</sup> MS Excel je PI()/180.

Kromě toho však můžeme také využít převodní funkce "Radians", viz následující snímek.

Funkce "Radians" má v závorce také jen jeden argument: hodnotu převáděného úhlu ve stupních, kterou převede na

radiány, viz obrázek.

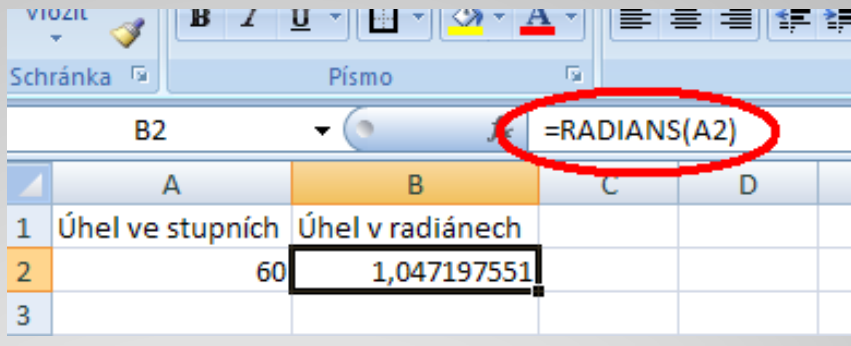

Výpočet sinu úhlu <sup>o</sup> 60 stupních tedy <sup>m</sup>ůže vypadat například

následovně:

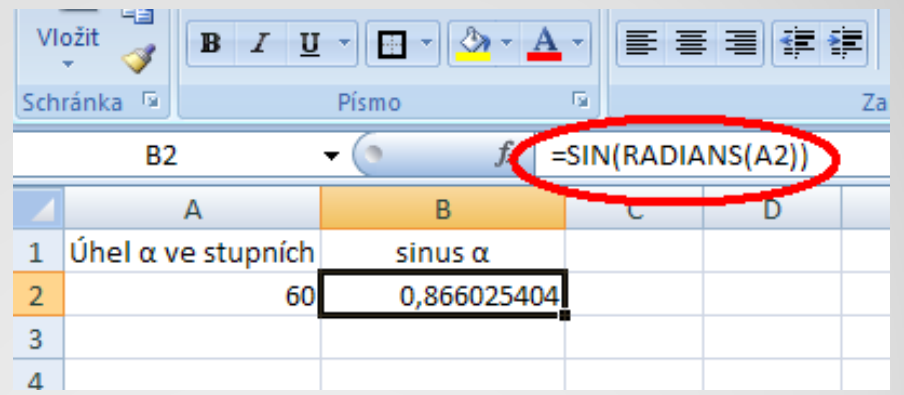

Plocha závitu šroubu, který stoupá pod úhlem *ψ*=40*°* je zatížena osovou silou Q=20 N. Jakou silou F (N) je potřeba působit při povolování šroubu, jestliže součinitel smykového tření dvou styčných ocelových ploch je roven 0,1?

Sílu F vypočítáme <sup>z</sup> následujícího vztahu:

$$
F = Q \cdot tg(\psi - \mu)
$$

Sestavte následující tabulku <sup>s</sup> výpočtem této síly F.

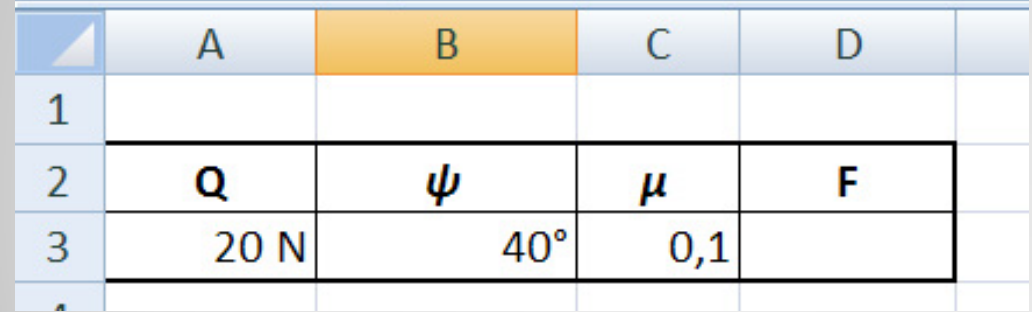

## **Příklad – řešení**

Příklad úplného řešení úlohy <sup>v</sup>četně výpočtu úhlu převedeného na úhlové stupně naleznete <sup>v</sup> následujícím odkazu:

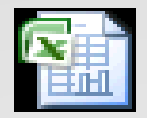

List aplikace Microsoft Office Excel

## **Použité zdroje:**

## **Text**

• *Podpora Office* [online]. Microsoft Corporation, 2013 [cit. 2012-09-

02]. Dostupné z: <u>http://office.microsoft.com/cs-cz/support</u>.